**③該当の部屋をチェックし、 【次に進む】を押す**

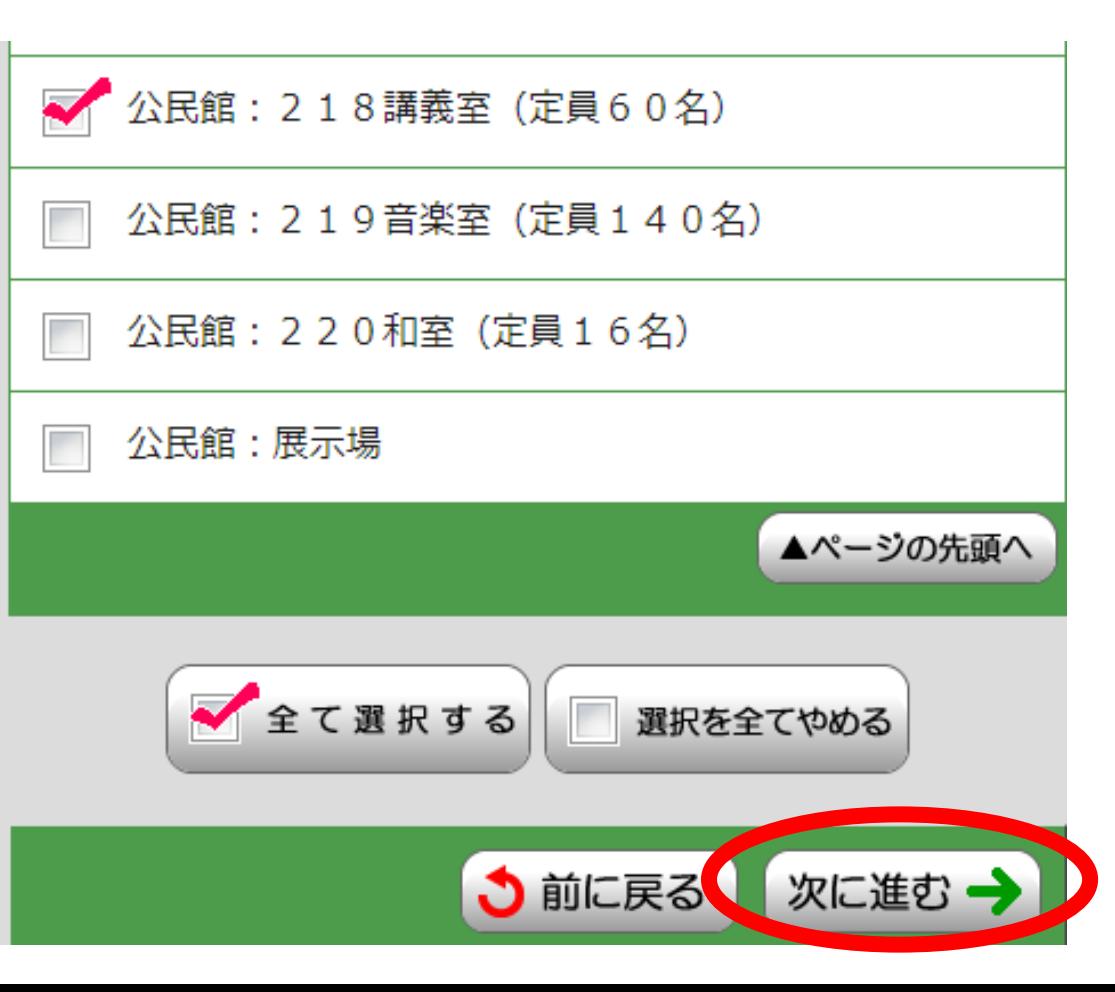

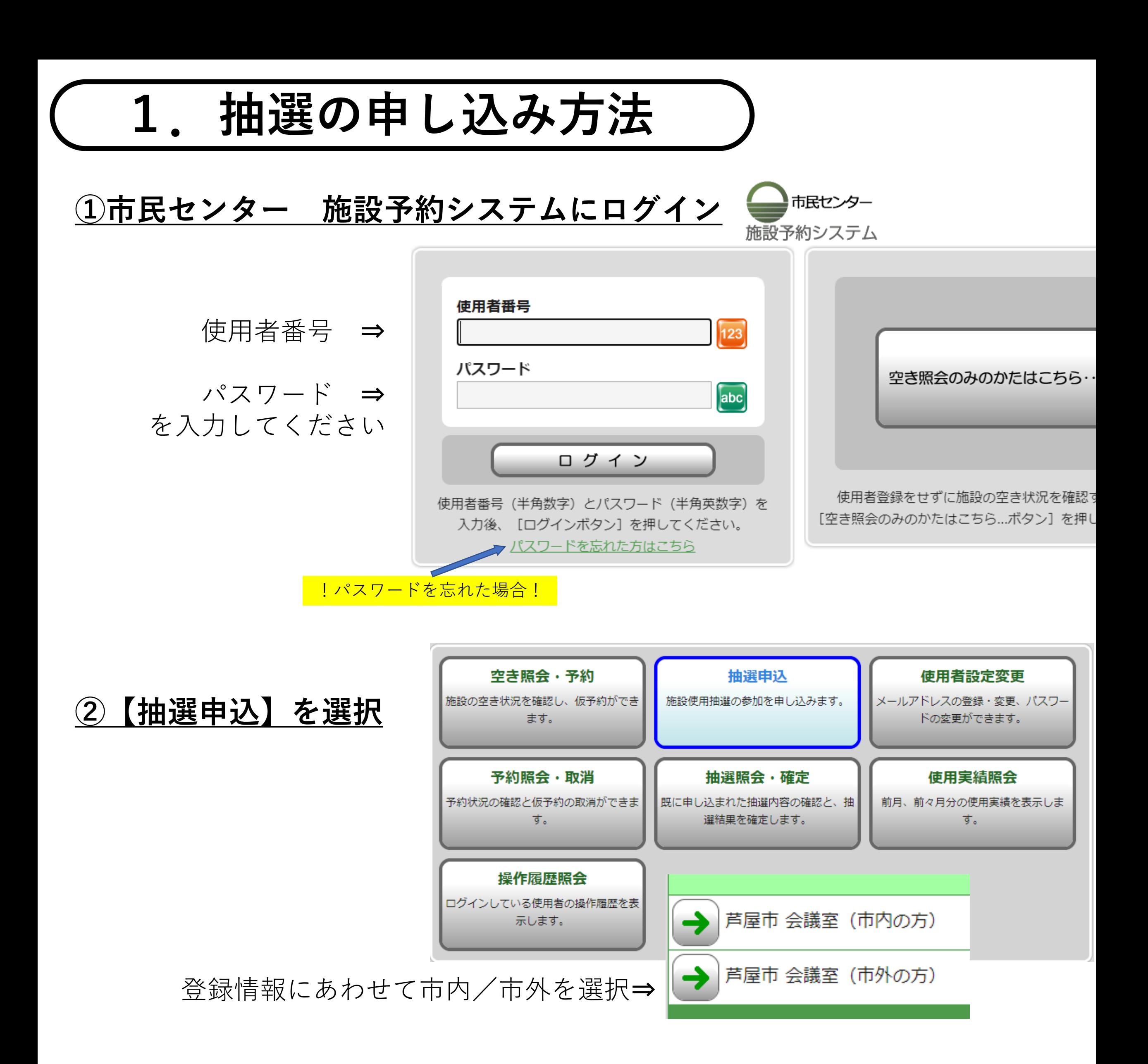

## **④利用区分をチェックし、 【次に進む】を押す**

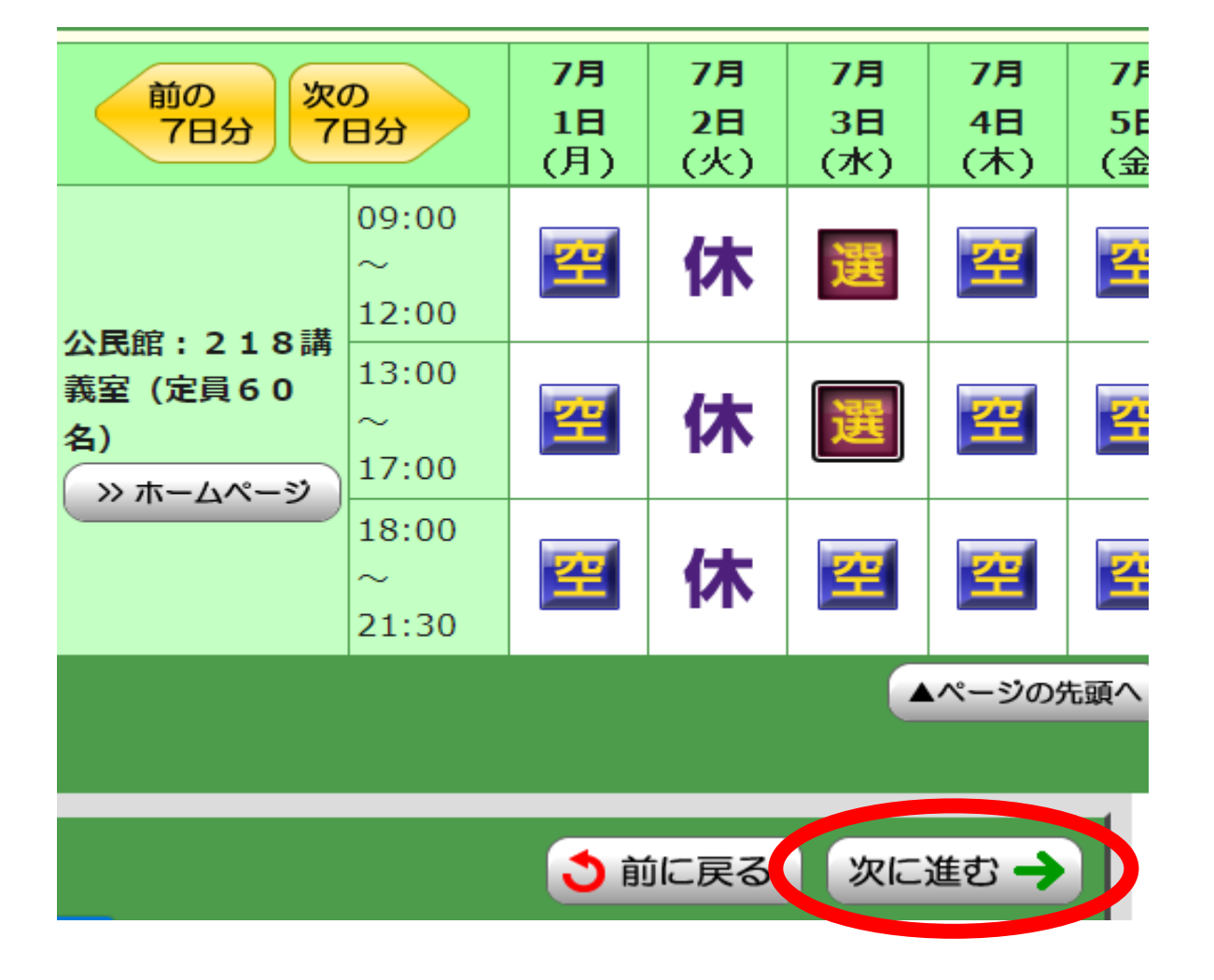

## **⑤内容を確認し、 【申込内容確定】を押す**

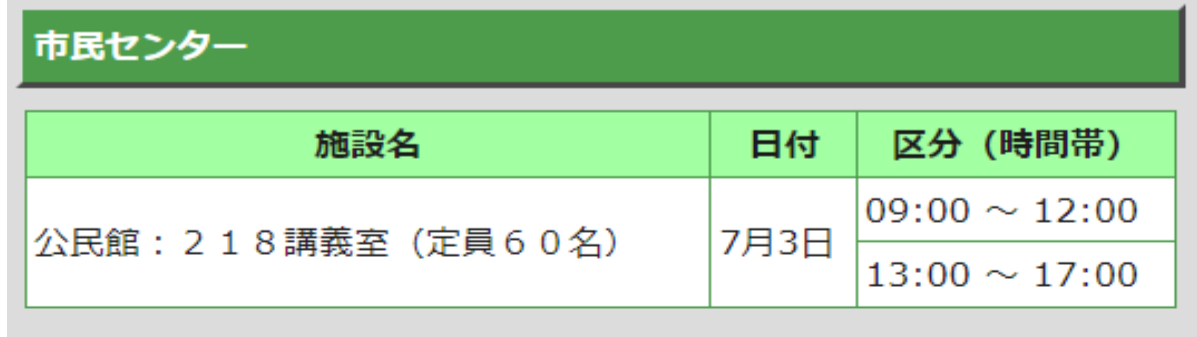

お気に入り登録をすると 次回から抽選申込方法で選択できます

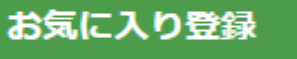

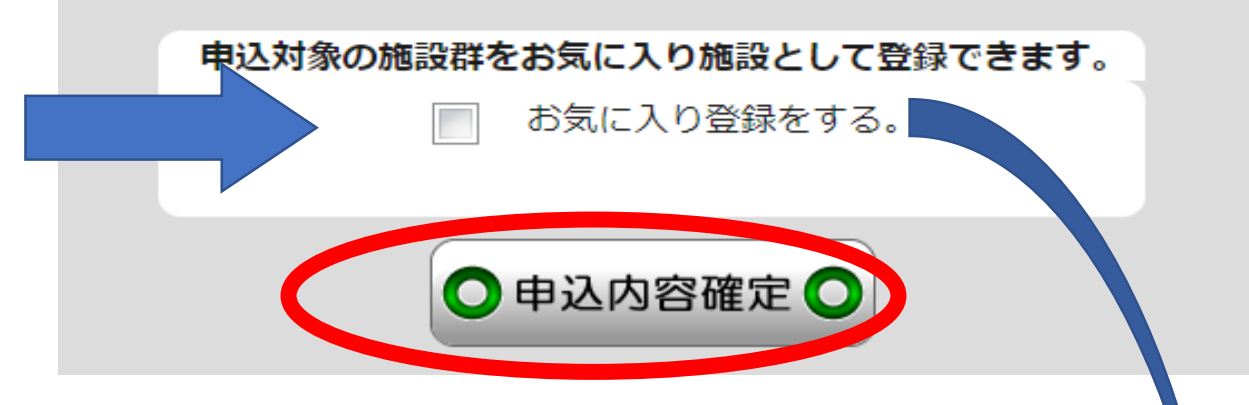

## 抽選申込完了

下記の内容で抽選申込を受け付けました。

**抽選の申し込みは**

抽選申込内容の確認を行う場合は、[抽選申込一覧照会ボタン]を押し てください。

施設絞り込み(お気に入り施設選択)

♪ 前に戻る

以前ご使用された施設で「お気に入り」登録された施設群を一つ選択 してください。

(最近ご使用があった順に表示されます。)

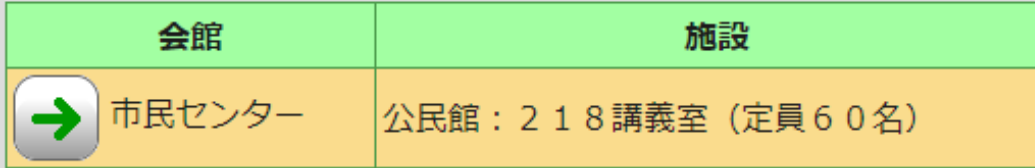

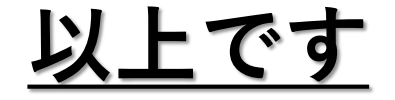

<お気に入り登録をした場合>

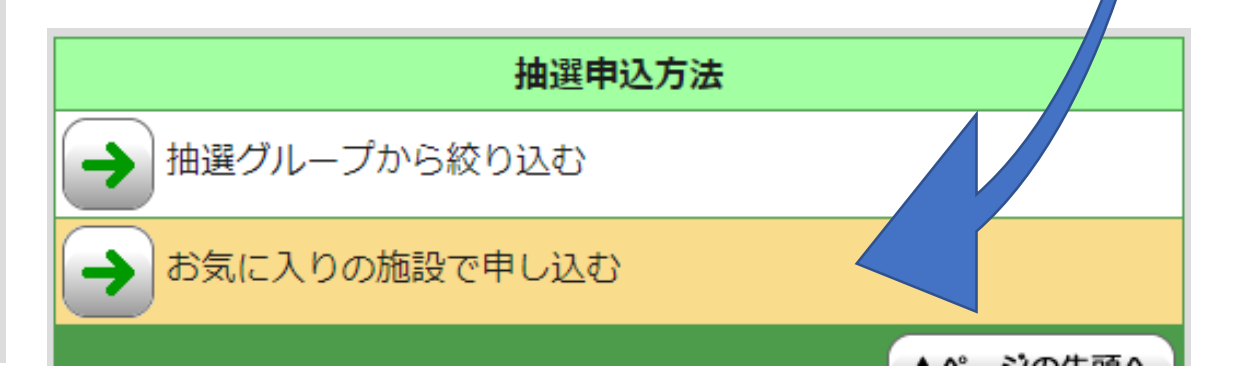